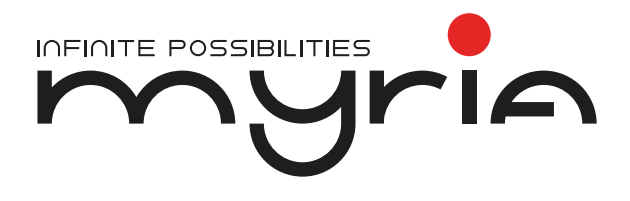

# Manual de utilizare Set volan și pedale MG7401

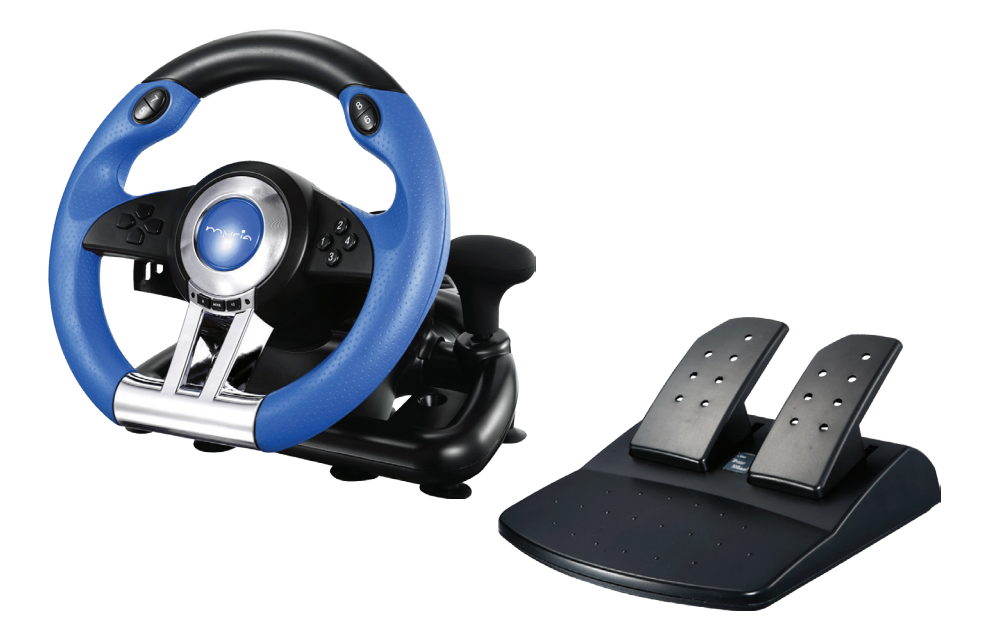

# I. Introducere

MG7401, un volan versatil din noua generație de produse, este special realizat pentru PC. Este compatibil cu toate jocurile cu curse de mașini (dacă este disponibil un port USB). Suportă funcția hardware X-INPUT. Prevăzut cu motoare incorporate, poate genera o vibrație cu intensitate diferită, în funcție de status-ul jocului (dacă software-ul jocului suportă funcția vibrație). Design ergonomic, asigură confort, astfel încât să nu vă simțiți obosiți în timpul jocului. Design-ul volanului este similar celor al volanelor reale, astfel că jocul va fi mai amuzant și mai realist.

# II. Caracteristici și Specificații

Compatibil cu Windows Vista/7/8/10 D-pad de precizie și 8 butoane cu funcții programabile 3 setări ale nivelului de sensibilitate Rotație maximă până la 180 grade Ventuze anti-alunecare pentru fixare pe suprafețe netede Pedale de precizie pentru accelerație și frână Vibrație feedback pentru o experiență de gaming realistă Modul de funcționare poate fi schimbat între digital și analog Conectare USB Alimentare USB CC5V, curent de lucru:16mA(fără vibrații), 80mA(vibrație motorul stâng), 75mA (vibrație motorul drept) Volan lungime cablu: 2.0 m Pedale lungime cablu: 1.6 m Greutate, brută / netă: 2,5 / 2,3 Kg

# III. Butoanele volanului

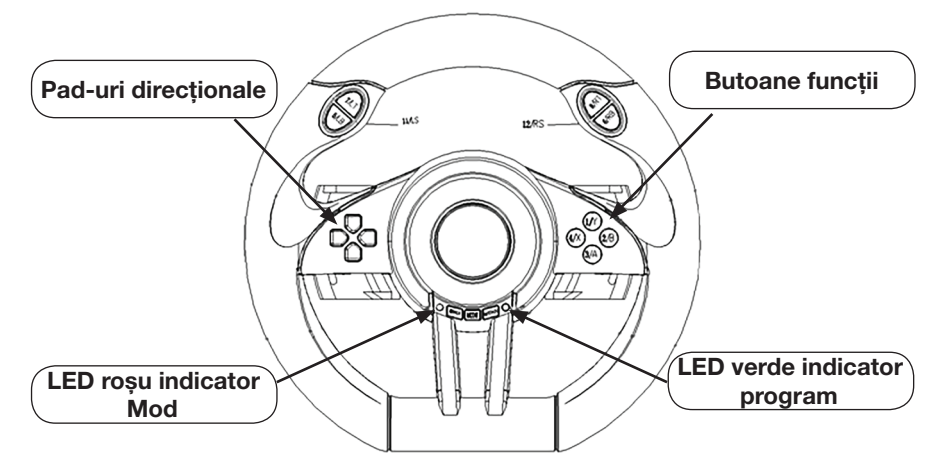

⊿riีค

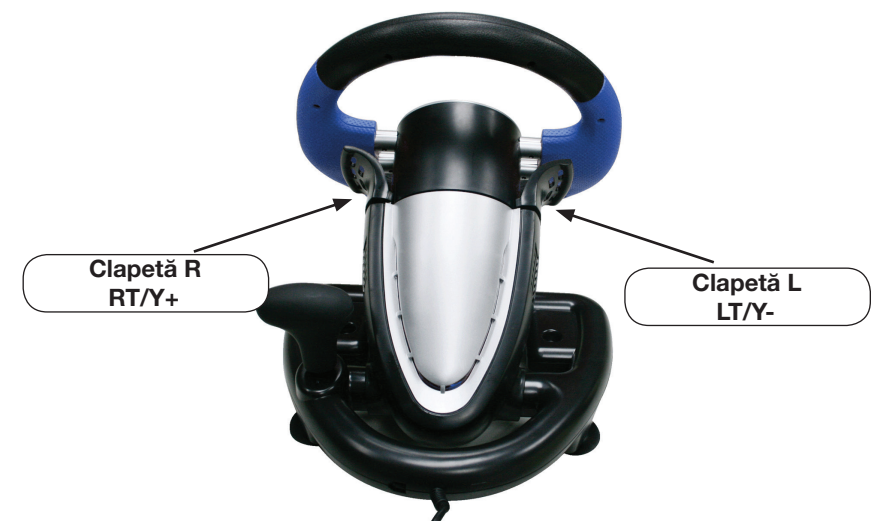

# 3.1 Funcțiile butoanelor

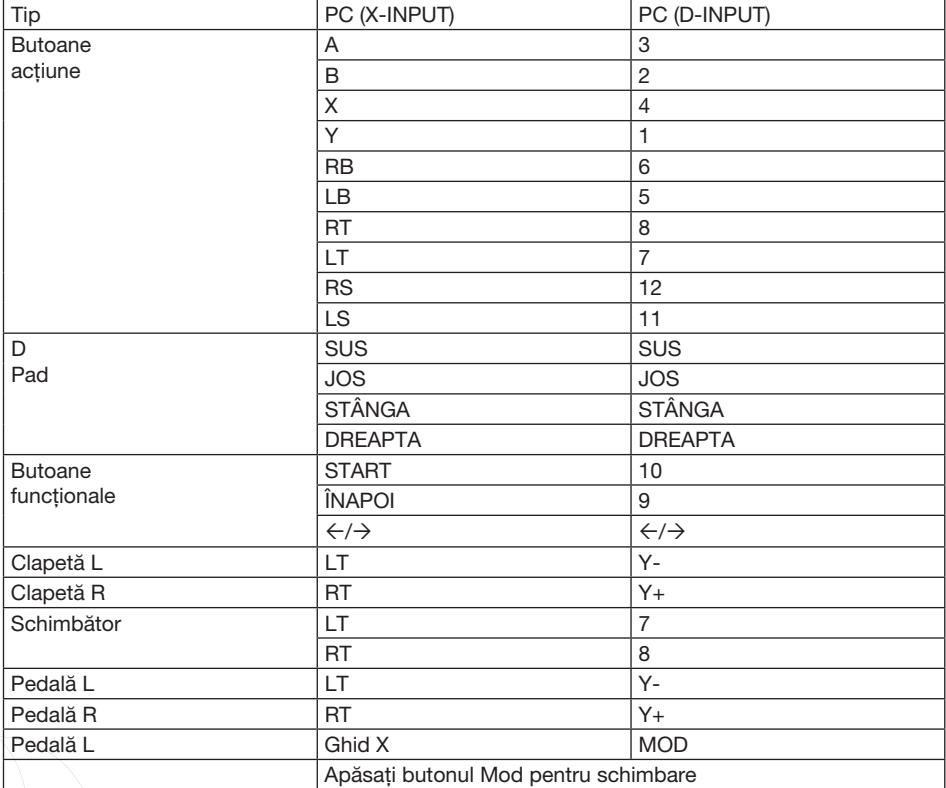

# IV. Funcții

## 4.1 Funcții program nu sunt setate în memorie

# 4.1.1 Prezentare

1. Buton program sursă: X/4, B/2, Y/1, A/3, LB/5, LT/7, RB/6, RT/8;

2. Butoane programabile: Clapetă L(Y-), Clapetă R (Y+), Accelerație de picior (RT/Y+), frână de picior (LT/Y-), LS/11, RS/12, schimbător de viteze (LT/7, RT/8);

# 4.1.2 Setare program

1. Apăsați butoanele ÎNAPOI/9+START/10 și țineți-le apăsate 3s până se aprinde LEDul verde.

2. Apăsați butonul programabil iar indicatorul de culoare verde începe să clipească;

3. Apăsați butonul sursă program, indicatorul verde se stinge în momentul în care s-au finalizat setările

# 4.1.3 Ștergere program

1. Apăsați butoanele ÎNAPOI/9+START/10 și țineți-le apăsate 3s până se aprinde LEDul verde

2. Apăsați butonul programabil iar indicatorul de culoare verde începe să clipească

3. Apăsați butonul programabil, indicatorul verde se stinge în momentul în care s-au finalizat setările

# 4.1.4 Ștergerea tuturor programelor

1. Apăsați butoanele ÎNAPOI/9+START/10, țineți-le apăsate 3s până se aprinde LED-ul verde

2. Mențineți apăsat butoanele START/10 timp de 4s, indicatorul verde se stinge. Toate butoanele programate revin la status-ul implicit.

Observație: Toate setările vor fi șterse când volanul este oprit

# 4.2 Ajustarea sensibilității

Volanul este prevăzut cu trei niveluri de sensibilitate – Puternic, Mediu & Scăzut.

1. Apăsați și mențineți apăsate butoanele ÎNAPOI/9+START/10 timp de 3 secunde(indicatorul verde se aprinde)

2. Apăsați butonul ÎNAPOI/9 pentru a afișa nivelul actual de sensibilitate

3. Apăsați din nou butonul ÎNAPOI/9 pentru a modifica nivelul de sensibilitate.

Mediu (indicatorul verde clipește)  $\rightarrow$  Puternic (indicatorul verde clipește rapid)  $\rightarrow$  Scăzut (indicatorul verde clipește lent)

4. Apăsați butonul SUS de pe D-pad pentru confirmare și ieșiti.

Observație: 1. Pedala funcționează în mod asemănător în modul digital. Cu cât pedala este apăsată mai jos, cu atât valorile sunt mai ridicate și frecvența de clipire a indicatorului este mai intensă. 2. Toate setările vor fi șterse când volanul este oprit.

# V. Funcții 5.1 PC pe PC

#### 5.1.1 Schimbare mod

1. Mod implicit X-INPUT, indicatorul roșu pentru mod este aprins

2. Țineți apăsat butonul MOD timp de 3 secunde, schimbați pe modul D-INPUT, indicatorul roșu pentru mod se aprinde

#### 5.1.2 Instalare driver

1. Accesați Windows Vista/7/8/10 introduceți CD-ul cu driver-ul în CD-ROM-ul calculatorului, dați dublu clic pe pictograma SETUP, apoi respectați instrucțiunile pentru a începe instalarea:

2. Start  $\rightarrow$  Control Panel  $\rightarrow$  Game Controller

3. Conectați volanul la PC  $\rightarrow$  instalați driver-ul conform instrucțiunilor PC

 $\rightarrow$  PC-ul va rula automat driver-ul "LS-USBMX1/2/3 steering..."

### 5.1.3. Testare

Accesare pagină test

1. Testare rotire volan

Pentru a roti volanul , axele corespunzătoare blocului X trebuie să se deplaseze simultan; în cazul în care cursorul "+" nu este în poziție centrală pe blocul de axe X/Y, vă rugăm să efectuați testul de calibrare.

2. Testare butoane 1 ~ 12

Apăsați butoanele de pe volan, de la 1 la 12, butonul cu numărul corespunzător de pe interfața PC

"Function Test" se aprinde în culoarea roșu.

3. Testare D-pad

Apăsați cele 8 butoane direcționale de pe D-pad (sus, jos, stânga, dreapta, plus 4x unghi 45 grade), care corespund celor opt direcții ale axei X/Y de pe info block; 4) Test calibrare: (Mod Analog – LED-ul pentru mod este aprins în culoarea roșu) Accesați pagina de calibrare. Se poate realiza cu cursorul "+" la distanță față de centru. Când cursorul "+" al volanului nu este în poziție centrală față de blocul de axe "X/Y",

apăsați "Default" mai întâi și apoi "set";

5) Testare efect

Accesați interfața pentru vibrație pentru a testa funcționarea axelor și a pedalelor (clapeta stânga și clapeta dreapta).

Pentru a roti volanul, motorul , motorul din stânga vibrează. Când pedala sau clapeta L și clapeta R sunt programate ca axe RY, motorul din dreapta vibrează la apăsare.

### 5.1.4 Dezinstalare driver

Rulați din nou driver-ul. Dați clic pe "NO" pentru a dezinstala driver-ul. Dați clic pe "YES" pentru a reinstala driver-ul.

 $\sqrt{4}$ 

#### Probleme tehnice

• Volanul nu funcționează după ce am finalizat instalarea pentru software și hardware pe PC. Verificați dacă este bine conectat la PC cablul volanului. Dacă problema persistă, restartați PC-ul

• Motoarele nu vibrează în jocurile cu curse de mașini (ex. dacă este necesară viteza 5). Părăsiți jocul și restartați-l. Nu introduceți și nu scoateți cablul în timpul jocului. Verificați dacă driver-ul este instalat.

Verificați dacă ați schimbat MODUL în timpul jocului.

Dacă problema persistă, restartați PC-ul.

• Motorul dreapta continuă să vibreze după începerea jocului

Accesați Force Feedback. Opriți motorul sau opriți volanul

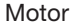

• Vibrația motorului este slabă la începutul jocului

Accesați Force Feedback. Selectați un nivel mai ridicat pentru "STICK VOLUME" și "ROAD EFFECT".

Sau accesați pagina pentru testarea vibrației și selectați un nivel de vibrație mai ridicat

• Dacă pagina pentru testul de calibrare este greu de controlat, apăsați Default, apoi apăsați SET

• La unele jocuri, Axa Analog funcționează automat (NEVOIE DE VITEZĂ) Verificați dacă s-a realizat calibrarea

La Option  $\rightarrow$  Controllers  $\rightarrow$  Dead Zone, ajustați Dead zone (zona moartă) pentru a fi siguri că axa este în Dead zone:

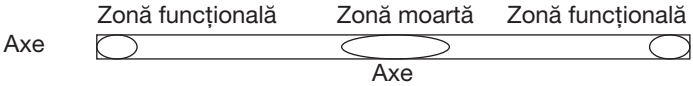

#### Avertizări

1. Nu lăsați produsul să cadă pe jos, nu îl loviți și nu acționați cu forță asupra acestuia.

2. Nu îl demontați, nu îl modificați sau nu încercați să îl reparați.

3. Nu îl depozitați în locuri cu umiditate, grăsime sau temperaturi ridicate.

4. Nu schimbați modul în timpul jocului.

#### Pedalele:

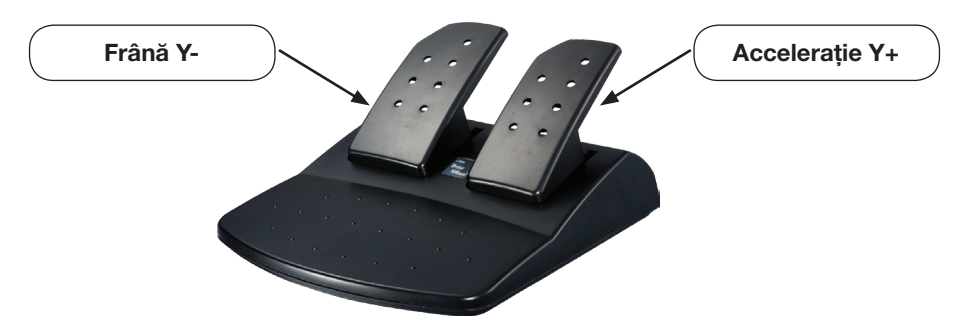

# Declarația UE de conformitate simplificată

Prin prezenta, Complet Electro Serv S.A., Voluntari- Șos. București Nord, 10 Global City Business Park, Corp 011, et. 10, declară că MG7401 este în conformitate cu Directiva 2014/30/UE.

Textul integral al declarației UE de conformitate este disponibil la următoarea adresă de internet: http://myria.ro/en/135/it-gaming

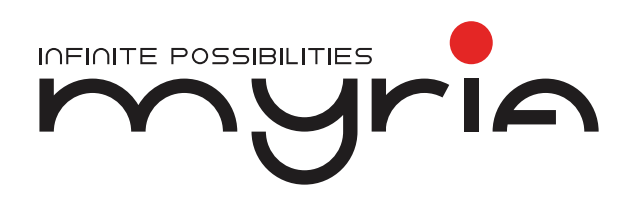

# User manual Driving kit MG7401

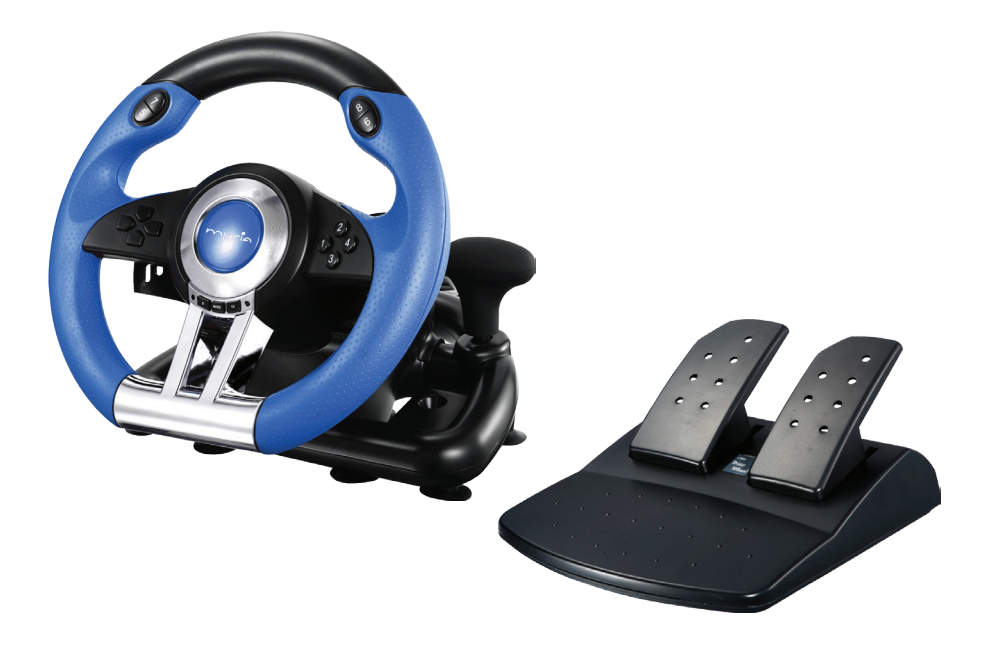

# muri

# I. Introduction

MG7401, a versatile steering wheel of new generation, is specially designed for PC. It is compatible with all racing game software (if USB port is available). Support hardware X-INPUT function. With built-in motors, it can generate different vibration strength according to your status in the game (if the game software supports vibration function). Ergonomic design provides fatigue-free comfort over long time gaming. True-to-life wheel design creates funnier and more realistic gaming experience

# II. Features and Specifications

Compatible Windows Vista/7/8/10 Precision D-pad and 8 programmable buttons Three stage sensitivity setting 180 degree maximum steering angle Anti-slip suction cups for fixation on smooth surfaces Precision pedals for acceleration and break Vibration feedback for a realistic gaming experience Operation mode can be changed between digital and analog USB connection USB DC5V power supply, working current:16mA(no vibration),80mA (left motor vibration), 75mA (right motor vibration) Steering wheel cable length: 2.0 m Pedals cable length: 1.6 m Weight, brut / net: 2,5 / 2,3 Kg

# III. Button Layout

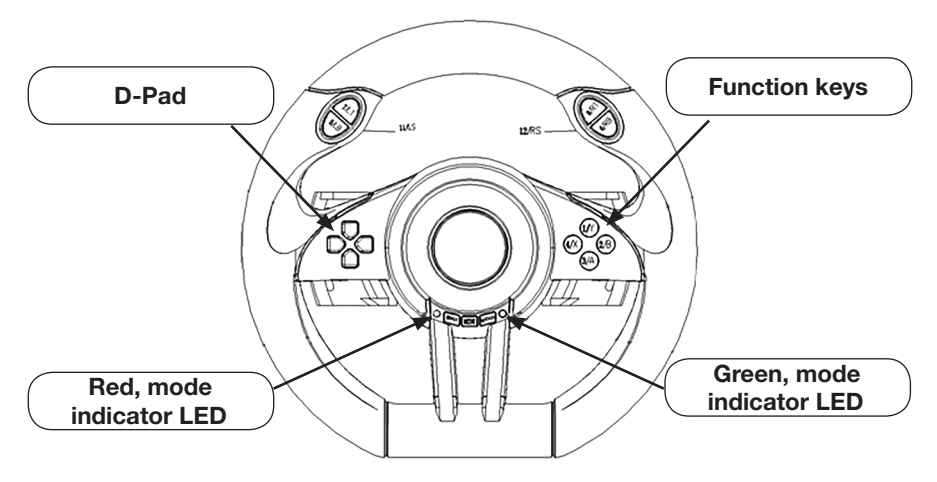

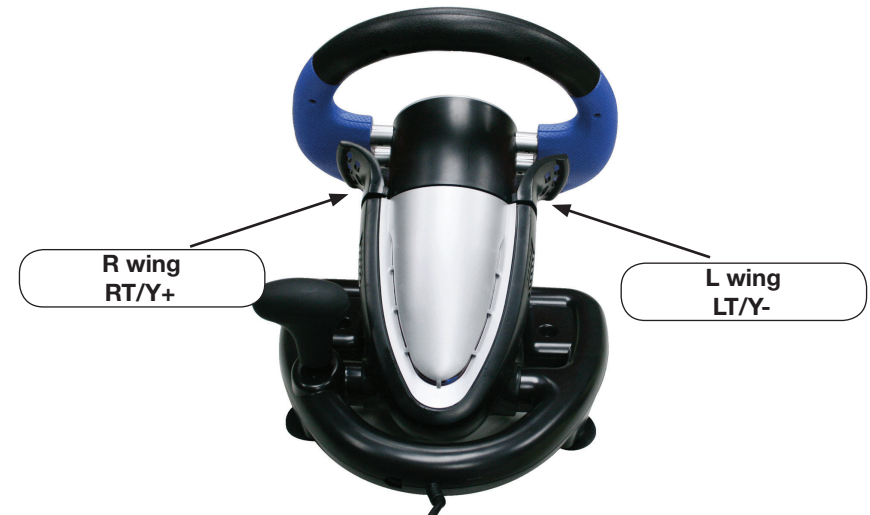

# 3.2 Button Correspond Table

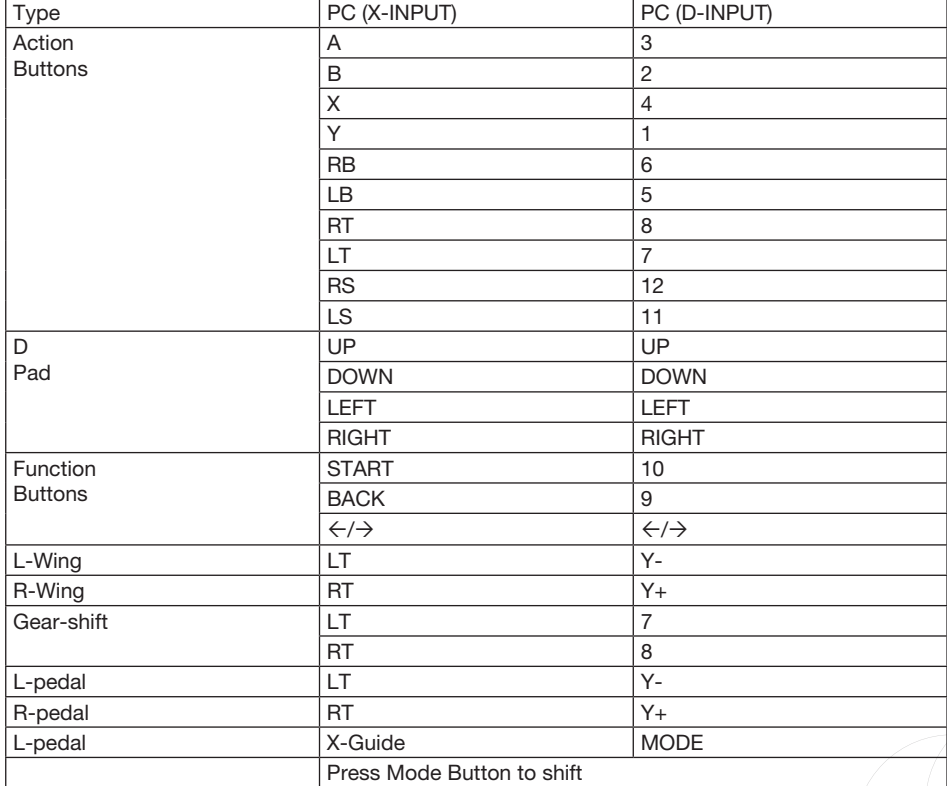

# IV. Function

# 4.1 Key Map (no memory stored)

# 4.1.1 Key map introduction

1. Key map buttons: X/4, B/2, Y/1, A/3, LB/5, LT/7, RB/6, RT/8;

2. Key mapped buttons: L-wing(Y-), R-wing(Y+), Foot accelerator (RT/Y+), foot brake (LT/Y-), LS/11, RS/12, Gear-shift (LT/7, RT/8);

# 4.1.2 Key map setting

1. Press BACK/9+START/10 button and hold on for 3s till the LED light Green. 2. Press will mapped keys till the Green LED blink;

3. Press the map keys, Green LED off to completed the key map setting

# 4.1.3 Key map clearance

1. Press BACK/9+START/10 buttons 3 seconds until LED Green lighting

2. Press Mapped buttons until Green LED blinked

3. Press Mapped Buttons again, Green LED off to clear mapped keys function

# 4.1.4 Clear all Key map function

1. Press BACK/9+START/10 buttons, Keep 3s until LED green lighting

2. Press START/10 buttons for 4s till Green LED off, all the mapped buttons are cleared to default status.

Note: All settings will be cleared after the wheel power off

# 4.2 Sensitivity Adjustment

The wheel with three sections of sensitivity – High, Middle & Low.

1. Press and Hold the BACK/9+START/10 buttons for 3 seconds(Green LED will light up)

2. Press BACK/9 button to display the current sensitivity status

3. Repress the BACK/9 button again to change the sensitivity.

Middle (Green-LED flash)  $\rightarrow$  Highest (Green-LED flash quickly)  $\rightarrow$  Lowest (Green-LED flash slowly)

4. Press the UP button on the D-pad to confirm and quit.

Note: 1. Pedal is analogical functioned under Digital Mode. The lower the pedal is pressed, the larger the value varies and the higher the LED blinking frequency is. 2. All the settings will be cleared when the wheel power is cut off.

# V. Function

5.1 PC on PC

# 5.1.1 Mode shift

1. Default mode X-INPUT, red mode LED lighting

2. Press MODE button 3s, switch to D-INPUT mode, red mode LED lighting

# 5.1.2 Driver Install

1. Enter into Windows Vista/7/8/10  $\rightarrow$  Insert the supplied Driver CD into your PC CD-ROM, Double click the SETUP icon, then follow the instructions to start installation:

2. Start Control Panel Game Controller

3. Connect the wheel to your PC install the driver by the instructions on your PC Your PC will automatically run driver"LS-USBMX1/2/3 steering…"

#### 5.1.3. Testing

Enter test page

1. Test of steering

To steer the wheel, the corresponding block X axis would shift simultaneously; if the "+" cursor is not at the center position of the block X/Y axis, please enter into Calibration test.

2. Test of  $1 \approx 12$  button

Press the buttons of the Racing wheel respectively from 1 to 12, the corresponding numeral button on

The PC interface "Function Test" will become red illuminating.

3. Test of D-pad

Press the 8 directions of D-pad (up, down, left, right plus 4x45 degree angle), which correspond to the eight directions of X/Y axis of the Pov info" block;

4. Calibration Test: (Analog Mode – Mode LED illuminate RED)

Enter calibration page. It is applicable to the "+" cursor away from the center. When the "+" cursor of the Racing wheel is not at the center position of the block "X/Y" axis, press "Default" first and then "set" subsequently;

5. Effect page Test

Enter Vibration Interface to test the function of axis and pedals (left wing and right wing) To steer the wheel, the left motor vibrate corresponding. When program the pedal or L-wing and R-wing as RY axis, the right motor vibrates when pressing.

#### 5.1.4 Driver Uninstall

Rerun the driver. Click "NO" to remove the driver. Click "YES" to reinstall the driver.

#### Trouble shooting

Engine  $\sqrt{4}$ 

• The wheel is not working when software and hardware installation is completed in PC Please check whether the wheel cable is properly connected to your PC. If the problem still exists, please restart your PC

• The motors do not vibrate in racing games (e.g. Need for Speed 5).

Quit the game and restart it. Do not insert or pull the wheel cable when gaming. Please check if the driver is installed.

Please check if you have change the MODE during playing the game.

If the problem still exists, please restart your PC.

• Right motor keeps vibrating when the game starts

Enter Force Feedback. Turn down Engine or turn it off

• Motor vibration is weak when the game starts

Enter Force Feedback. Select a higher level for "STICK VOLUME" and "ROAD EFFECT".

Or enter Vibration Test Page and select a higher level vibration

muri

- If Testing pages Calibration is hard to control, please press Default, then press SET
- Some games, the Analog Axis will function automatically ( NEED FOR SPEED)

To be sure the Calibration been done

Into Option Controllers Dead Zone to adjust the Dead zone to be sure the Axis is in the Dead zone Area:

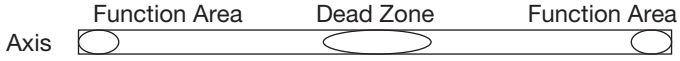

## Axis

**Precautions** 

- 1. Do not hit, drop or otherwise abuse it.
- 2. Do not disassemble, modify or try to repair by yourself.
- 3. Do not store it in places that are moist, hot or greasy
- 4. Do not change Mode during playing.

# Foot Pedal:

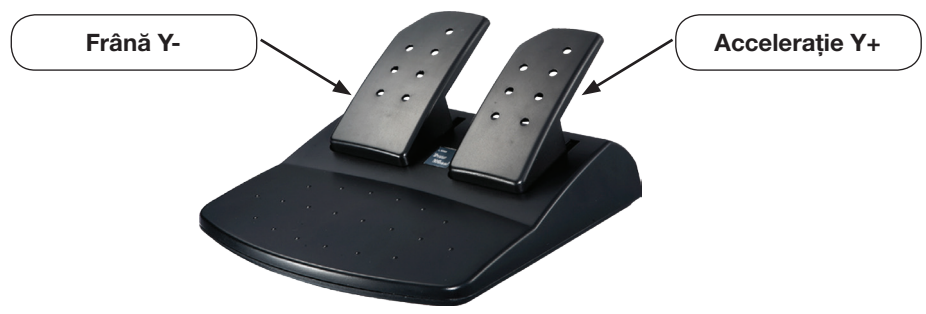

myrin